# IRAF-CL の外から IRAF タスクを利用する

2009.6 中島 康 (名古屋大 / 国立天文台)

# 0. はじめに

IRAF の CL スクリプトを使わなくても、他のスクリプト (シェル、perl, python) を使って IRAF のタスクを利用することができます。CL スクリプトでは届かなかったカユいところに 手が届いたり、CLのバグ (?) を回避できたり、他のスクリプトに精通している人には便利で あったりします。シェルから IRAF タスクを呼ぶ shiraf(シャイラフ)、CPAN に置いてある perl module を使って perl から IRAF タスクを呼ぶ方法、python から IRAF タスクを使う pyraf、これら三種類についての基本を述べます。

# shiraf 1.

IRAF のホームページ http://iraf.nao.ac.jp/iraf/web/new stuff/cl host.html を見ると、 Host CL Scripting Capability なるお題でつらつらと UNIX-shell script として IRAF cl を 。動かす方法が述べられています ここでは、その方法について具体的にどうやればいいのかを述べたいと思います。

#### 環境変数設定 1.1.

arch を.redhat.sunos.linux.macosxなど使っているマシンに合わせる csh の場合の例 setenv arch .sunos bash の場合の例 export arch=.sunos

arch が .redhat, .linux, .linuxppc の場合、stacksize を unlimited にする必要がある。 csh の場合 limit stacksize unlimited hash の場合 ulimit -s unlimited

これらの設定は shiraf を使うターミナルに直打ちしてもいいですし、.cshrc や.bashrc で定 義しておいてもよいでしょう。

mkiraf して login.cl を作っておく必要はありません。

いくつかスクリプトの例を見てみましょう

例: shiraf display (もちろん勝手にこう命名しただけです。他と混同しなければ何でも)

```
#!/iraf/irafbin/bin.sunos/cl.e -f
reset stdimage = int1024logver = "IRAF V2.14 EXPORT November 2007" images
 tv
 }
 printf("display s\nright", args) | cl()
  logout
 {
                                                           (1)
                                                           (2)
                                                           (3)
                                                           (4)
                                                           (5)
                                                           (6)
                                                           (7)
                                                           (8)
                                                           (9)
```
このスクリプトを path の通っているところに置いて実行。chmod +x もお忘れなく。 : 実行例

% shiraf display hoge.fits 1

% shiraf display hoge.fits 1 zs- zr- z1=100 z2=1200

(1) スクリプトの最初にこのおまじないを唱えましょう。 マシンの arch や IRAF のインストー ル方法によって、cl.eのある場所が変わります。自分のマシンに応じてpathを変えてください。 (2) デフォルトの imt512 から変えたい場合にはこのように設定してやります

(3) このあと使う images パッケージを使うためには logvar を定義する必要があります。使 うタスク、パッケージに応じて IRAF の環境変数を定義してやります。

(4)-(5) display タスクを使うために images と imutil をオープンします。

(6) と (9) コマンド部分は { } でくくります。

(7) このようにして cl にコマンドを食わせます。 args はこのスクリプトに与える引数です。 上の実行例では hoge.fits とか hoge.fits 1 zs- zr- z1=100 z2=1200 がここに入りま 。す

(8) IRAF-CL から logout してやります。

### 例: shiraf\_imstat

```
#!/iraf/irafbin/bin.sunos/cl.e -f
task $echo = "$foreign" (1)
logver = "IRR V2.14 EXPORT November 2007" images
 imutil
 }
 echo "imstat" (2)
 printf("imstat s\nright", args) | cl()
  logout
}
```

```
 : 実行例
% shiraf imstat hoge.fits
imstat
# IMAGE NPIX MEAN STDDEV MIN MAX
        hoge.fits 78400 407.7 403.9 0. 4554.
% shiraf imstat hoge.fits fields=midpt, mean, stddev
imstat
# MIDPT MEAN STDDEV
    403.9 407.7 359.4 
(1) IRAF 外のコマンドをここで設定します。このスクリプトでは echo を使うのでこのよう
に設定しました。他に追加したい場合は task $echo $cp $awk = "$foreign"
```
。といったように並べればよいです

(2) 別になくてもよいのですが、imstat してますよ~って画面に出してやってます。

その他、参考になるスクリプトが下記の URL にあります。 http://www.eso.org/lasilla/instruments/wfi/inst/zeropoints/zpmap/shiraf.tar

## 2. Astro-IRAF-CL perl module

perl module の Astro-IRAF-CL をインストールすることで、perl スクリプトの中から IRAF のコマンドを実行することができます。ここではその module のインストール方法、および 。簡単なスクリプトの例を示します

## 2.1 Astro-IRAF-CLのインストール

http://search.cpan.org/~sjquinney/Astro-IRAF-CL-0.2.0/ の [Download] から tar ファイルをおとしてきます。その tar ファイルを展開して、展開し たディレクトリ Astro-IRAF-CL-0.2.0 の中に移動します。

IRAF2.14以降を使う場合には、この段階でファイルの修正を行います。Astro-IRAF-CL は IRAF2.14 以降の ecl には対応していません。そこで、IRAF2.14 以降を使う場合には展開し たディレクトリにある CL.pm の 127 行目の spawn('cl') のところを spawn('cl -old') に書き 換えます。そうしてから、

- % perl Makefile.PL
- make %
- % make test
- % sudo make install

```
 。を行います
```

```
なお、perl module の Expect-1.15 (or later), IO:Tty があらかじめインストールされていな
い場合には warning が出ます。そのときにはまず
http://search.cpan.org/~rgiersig/IO-Tty-1.07/
から IO-Tty-1.07 あるいは IO-Tty-1.08 をダウンロード。tar を展開したディレクトリで
  % perl Makefile.PL
  make % 
  % make test
  % sudo make install
。を実行します
次に
http://search.cpan.org/~rgiersig/Expect-1.15/
から Expect-1.15 もしくは Expect-1.21 をダウンロードして、同様に展開したディレクト
リで
  % perl Makefile.PL
  make % 
  % make test
  % sudo make install
。を実行します
という手順をふんで IO-Tty と Expect の module をインストールしてから、改めて Astro-<br>IRAF-CL のインストールを行いましょう。
```
### 2.2 スクリプトの作成

。まずは具体例を見ましょう imstat を使う例

```
#!/usr/bin/perl
use Astro::IRAF::CL;
my $iraf=Astro::IRAF::CL->new();
$file = "hoge2.fits";my $output1=$iraf->imstat("$file fields=image, midpt, stddev
lower=INDEF upper=INDEF nclip=3 lsigma=3. usigma=3.
binwidth=0.1 format=no cache=yes");
print "$output1 \n";
                                                              (1)
                                                              (2)
                                                              (3)
                                                              (4)
                                                             (5)
                                                              (6)
```
(1) perl スクリプトお決まりのじゅもん

(2) Astro-IRAF-CL のパッケージを使うことを宣言します

(3) これでパッケージ立ち上げ立ち上げです。\$iraf の前のmyは必須。(local 変数にしておく)

(4) perl の変数は全て\$からはじまります。

(5) \$iraf-> の後に IRAF のタスクと ( 'パラメータ') を書きます。 imstat の出力が変数

\$output1 に代入される。 (6) \$output1 の中身を見てみましょう。

```
[実行結果の例]
% imstat.pl
hoge2.fits 1090.388 47.20227
```
#### スクリプト作成の作法

```
my $iraf=Astro::IRAF::CL->new();
```
としてやることで IRAF のセッションをはじめます。perl に堪能な人なら、「これは perl の オブジェクト指向プログラミングであり、新しいオブジェクトを作成している」というほう がすっきりするかもしれません。なお、使用するにあたってオブジェクト指向を理解してい 。る必要はありません

この new() の中で、必要であれば各種初期設定をすることが可能です。

```
my $iraf=Astro::IRAF::CL->new(iraf start=>"/hoge/hoge/",
                    debug=>1,
                    work dir = > "/wrk/washi/",
                    display startup=>1,
                    loq \Rightarrow *FH,
                    set \equiv \{imtype =\gt; "fits", stdimage = \gt; imt1600\},package=>['digiphot','apphot']
;(
```
iraf\_start: login.clがどこにあるかを指定します。デフォルトは指定なしです。 、指定なしの場合 \$HOME <- 環境変数の HOME \$HOME/iraf もしくは USER は環境変数の usename\$ iraf/username\$ /home/ /home/ \$username whoami の出力 の順で login.cl をさがします。 見つかった login.cl に記述されている設定を読み込む。

debug : デフォルトは 0. debug=> 1 にすると実行されたコマンドの内容が出力される。 例 % imstat.pl CL: imstat hoge2.fits fields=image,midpt,stddev lower=INDEF upper=INDEF nclip=3 lsigma=3. usigma=3. binwidth=0.1 format=no cache=yes hoge2.fits 1090.388 47.20227

work\_dir : コマンドを実行するディレクトリ。デフォルトはカレント

display\_startup : =>1 にすると IRAF 起動時の画面 (コレ↓) を表示。<br>
NDAQ/IRAFNET PC-IRAF Revision 2.14 Fri Nov 30 15:27:05 MST 2007<br>
This is the RELEASED version of IRAF V2.14 supporting PC systems.

Welcome to IRAF. To list the available commands, type ? or ??. To get<br>detailed information about a command, type `help <command)'. To run a<br>command or load a package, type its name. Type `bye' to exit a<br>package, or `logout

Visit http://iraf.net if you have questions or to report problems.

The following commands or packages are currently defined:

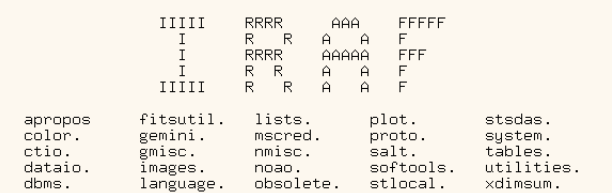

普通はいらないのでデフォルトは0

log :ここでファイルハンドルを指定すると、指定したファイルにログが残される。 STDERR デフォルトでは

set :デフォルトでは login.cl に記述されている変数設定をそのまま利用。

package : login.cl で呼ばれていない package を開くときに使う。

ここで package を開かなくてもあとで load package() を使って開くこともで きる。SUN のマシンではなぜかこれらの機能が使えない。login.cl で呼び出し 。ておきましょう

#### コマンドの実行

#### 二通りあります。

上記の例のように\$iraf-> コマンド ("パラメータ") とする方法。

もうひとつは

\$iraf->exec(command=> " コマンド パラメータ ") とする方法。

例: \$iraf->exec(command=> "imstat \$file fields=image,midpt,stddev lower=INDEF upper=INDEF nclip=3 lsigma=3. usigma=3. binwidth=0.1 format=no cache=ves") :

後者の方法ではコマンドの実行だけでなくエラーハンドリングなどができます。

```
siraf \rightarrow e \times e \times (command \Rightarrow \neg ' print "hello world"
           timeout \Rightarrow 10,
           timeout handler => \deltatimeout sub,
           death_handler => \deltadeath_sub,
           error\_handler \implies \&error\_sub);
```
## TIMEOUT handling

タスクが固まってしまった場合、何秒かでタイムアウトにして終了させる。 timeout=> でその秒数を指定してやる。 timeout\_handler=> timeout したときに指定した subroutine を実行

```
my $timed_out = 0;
$iraf->exec(command => 'print "hello"',
        timeout \Rightarrow 2,
        timeout handler => sub {print $command . " timed out\n";
                                $timed_out = 1};
```
## **Death handling**

CL自身が死んだとき (まあありますよね)、それでもなんとか対応します。

```
$iraf->cd($workdir);
$iraf->exec (command => 'print "hello"',
       death handler => sub {$iraf->restart(); $iraf->cd($workdir)});
```
このようにしておけば、死んでも restart をして作業ディレクトリに戻ります。 。いっぱいジョブを流したいときにはこのような設定をしておくとよいかも

#### CL error handling

CL からエラーが出たときになにか対応できます。

```
my $error = 0;
$iraf->exec (command => 'print "hello"',
       error_handler => sub {print "error occurred\n"; $error = 1});
```
## 2.3 その他

#### **Warning handling**

。未対応

#### Astro-IRAF-CL.LOCK

プログラムを Ctrl+C とかで途中で殺したときに、login.cl のあるディレクトリにこのファイ ルが残る。これが残ったままだと、再開できない。手動で消しましょう。

#### 2.4 コメント

shiraf よりは多機能で、perl 使いにとってはプログラムが組みやすい。だが、バージョンバー ジョンが 0.2.0 のまま止まっている。2002 年8月以降に更新がない。pyraf がでてきたか らだろうか。Waning handing については「将来的に対応する」と著者が記述しているがた 。ぶん対応されないだろう

#### 2.5 講習会の Intel-Solaris マシンで Perl-IRAF を使うときの注意

Intel-Solaris に共通な問題であるのかどうかまだはっきりしませんが、Astro-IRAF-CLの Perl module と (少なくとも)今回の実習用のマシンは相性があまりよくありません。でも 使えない事はなく、少々工夫をしてやればよいです。というか、工夫が必要です。

(1) package コマンドで IRAF のパッケージを開く事ができない。 login.cl であらかじめ開いておきましょう。

(2) 実行結果を変数として返す事ができない。 テキストファイルに書き出しておいて、それを読み込むようにする。 imstat を使う例

```
#!/usr/bin/perl
use Astro::IRAF::CL;
my $iraf=Astro::IRAF::CL->new();
$file = "hoge2.fits";my $output1=$iraf->imstat("$file fields=midpt, stddev
lower=INDEF upper=INDEF nclip=3 lsigma=3. usigma=3.
binwidth=0.1 format=no cache=yes > output.txt");
open(\text{IN}, "output.txt");$output1=<IN>;
close(IN);print "$output1 \n";
unlink "output.txt";
```
太字になっているところが「工夫をした」場所です。

(3) 他にも講習会中に、人によっては ( マシンによっては? )imstat のパラメータで fields=image を使うとうまく動かないなどの不具合が生じました。後日、私が再現しようと してもその不具合を再現できなかったので、何が問題なのかは謎です。 ともかく、Intel-Solarisとは相性が悪いようなのでご注意を。

(1) サンプルの撮像データ ( どれか 1 枚でよい) のバックグラウンドレベルのメジアンを測り、 バックグラウンドレベルのメジアンをゼロにするスクリプトを作成しましょう。

(2) 7 枚の撮像データのそれぞれのバックグラウンドレベルのメジアンを測り、バックグラウ ンドレベルの平均値と標準偏差を画面に表示させましょう。また、7枚全ての撮像データの バックグラウンドレベルをその平均値に合わせましょう。

準備:下のようにファイルを読み込みます。配列の使い方もついでに。やってみましょう。

```
#!/usr/bin/perl
\ellarray=();
open(IN, "file.list");
while(Sline=<IN){
  chomp $line;
  print "$line \ln";
   push @array, $line;
}
close(IN);for( $i=0; $i<=$#array; $i++}
 print "$array[$i] \n\pi";
}
```
(3) サンプルの撮像データ ( どれか一枚でよい) について、DAOFIND で 20 シグマ以上の星 を検出して、APPHOT で測光しましょう。結果は Instrumental でかまいません。

7枚のサンプルの撮像データは sample ディレクトリにあります。 上記 (1)-(3) の回答例のスクリプトは sample-code ディレクトリにあります。 (Intel-Solaris 用への書き換えはしていません。)

# 3. PyRAF

ここではPyRAFのごく基礎を紹介します。こんなものも世の中にあるんですよという程度に。 本来なら PyRAF だけで講習会がひとつ組めそうなくらいに奥が深いです。 http://stsdas.stsci.edu/stsci\_python\_epydoc/

#### 3.1 なぜ PyRAF?

HST のソフトウエアグループによって開発されました。彼らの主張は以下。

(1) IRAF ではデバッグやエラーハンドルが難しい。詳細なエラーレポートが出な いので、どこにバグがあるのかが非常にわかりにくい。 (2) CL スクリプトなんていうのは光赤外天文屋しか使わない。もっと広く使われ ている言語を使えないか? (3) IRAF 以外のソフトウエアと統合しやすくしたい Python が少なくとも 1998 年の時点では最善の選択であった。 無料のオープンソースである。 (比較 -> IDL : 商用で高価) ユーザーおよび開発者のコミュニティが深くて広い。これからも成長しそう。 。汎用である 軽い。 比較的習得しやすい言語である。 (比較 -> Perl) などなど (Rubyも選択肢としてあり得た。Libraryの貧弱さで負けた。)

#### 3.2 PyRAF-- コマンドラインおよび GUI の使用

普通に CL ターミナルで操作するようにも使えます。

(1) pyraf を立ち上げます (プロンプトが --> になります) カレントかホームディレクトリの iraf というディレクトリに login.cl があれば、ちゃんと login.cl を読み込みます。

% pyraf

 $\rightarrow$ 

(2) CL でやるようにコマンドうちます

--> imstat hoge.fits fields=midpt, stddev

# MIDPT STDDEV

27.67 1090.

(3) epar imstat とやると GUI が立ち 上がります。 ここで実行もできます。

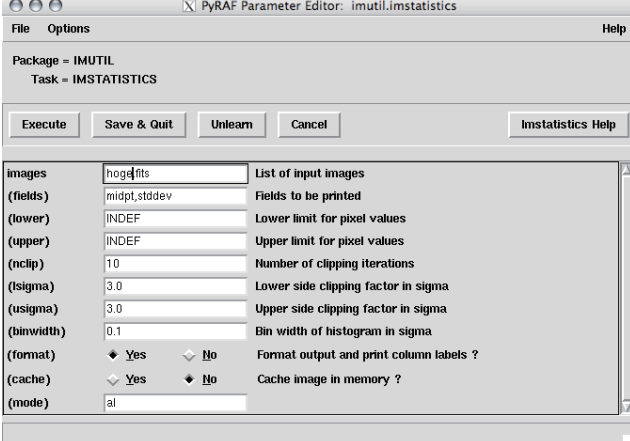

(4) こんな書き方もできる。 --> iraf.imstat('hoge.fits', fields = "midpt, mean, stddev") STDDEV MEAN MIDPT # 27.67 1093. 1090. じつはこれが python の書き方。スクリプト作成のときにはこっちを使う。

(5) GUI が立ち上がるのが嫌だったら、パラメータ設定をこうやってもよい --> iraf.imstat.fields="image,midpt,mode" --> iraf.imstat('hoge.fits') # TMAGE MIDPT MODE hoge.fits 1090. 1084.

(6) 終了

--> .exit

3.3 PyRAF -- スクリプト

python の勉強もしなければいけないので、例だけ示します。

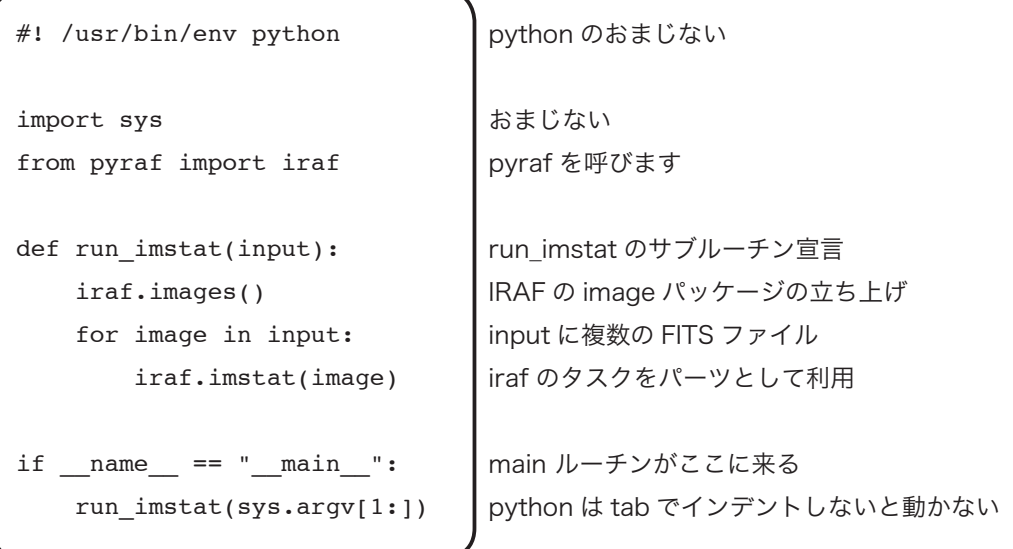

シェルのコマンドラインで

% imstat.py hoge1.fits hoge2.fits もしくは pyraf のコマンドラインで --> import imstat\_example --> imstat\_example.run\_imstat(["hoge1.fits", "hoge2.fits"]) STDDEV MIDPT # 27.67 1090. STDDEV MIDPT # 27.37 1061.

## コメント 3.3

PyRAF と IRAF-CL の互換性は完全ではありません。PyRAF のホームページには http://www.stsci.edu/resources/software\_hardware/pyraf/what\_is\_pyraf You can even run more than 90% of IRAF CL scripts! と書かれているが残りの 10%が気になる。

- · CLの GOTO 文はサポートされていない
- · bye で package の unload するのは効かない
- バックグラウンドでの実行はできない

. Redirection of graphics streams (using >G) はサポートされない などなどあるらしい

Known PyRAF Shortcomings に v1.1 beta の時点での欠点がまとめられている http://www.stsci.edu/resources/software\_hardware/pyraf/known\_short 現状は v.1.8.0(2009年6月更新)なので改善されている点も多いはず

次世代 IRAF のようなソフトウエアの作成には python が使われる可能性が非常に高いので、 python をやっといて損はないかもしれない。